## **Online Key**

After start ARCHICAD, in *EPTAR Solution* menu choose Registration in the *Tiling* button. Then follow the steps for Online Key Validation like in the pictures below.

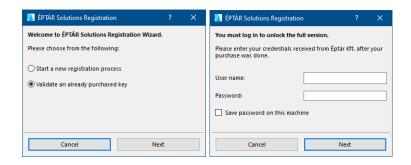

## Borrowing the license

We present you a new option for online key. This option is not free, it is possible to by for each licenses what you have. Buying it for one license it will work only with this license. How it's workin:

- after you registered an Tiling online key open a Registration again
- click on "Next" button and if you receive a message "Congratulation!", your license is switch successfully to "offline" mod for 7 calendar days, that means you can use your license without online connection during a week. After the time is running out, the license switches back to online mode.

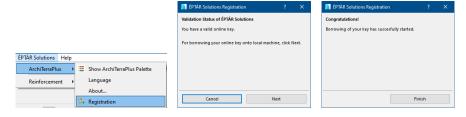

If you buy this option and it does not work, please contact to the ÉPTÁR support: <a href="mailto:info@eptar.hu">info@eptar.hu</a>